УДК 004.05

## Пример реализации в среде Trello проекта разработки системы электронного документооборота

*Комаров Максим Владимирович Приамурский государственный университет имени Шолом-Алейхема Студент*

*Баженов Руслан Иванович*

*Приамурский государственный университет имени Шолом-Алейхема К.п.н., доцент, зав. кафедрой информационных систем, математики и методик обучения*

#### Аннотация

На сегодняшний день разрабатываемые программные продукты стали настолько сложными, что уследить за всем процессом разработки, учесть кучу нюансов и правильно распределить силы и деньги становится весьма проблематичным. Для этих целей существуют системы управления проектами. В данной статье рассматривается обзор одной из таких систем под названием Trello.

Ключевые слова: система управления проектами, Trello, доска, список, карточка, участник

# The example implementation in the software environment Trello development project of electronic document management system

*Komarov Maxim Vladimirovich Sholom-Aleichem Priamursky State University Student*

*Bazhenov Ruslan Ivanovich Sholom-Aleichem Priamursky State University Candidate of pedagogical sciences, associate professor, Head of the Department of Information Systems, Mathematics and teaching methods*

## Abstract

To date, developed software products have become so complex that keep track of all of the development process, consider a bunch of nuances and properly distribute the energy and money becomes very problematic. For these purposes, there are project management system. This article describes an overview of one such system called Trello.

Keywords: project management system, Trello, board, list, card, member

В настоящее время одним из ключевых условий успешного проекта является организация управления проектом. Современные системы управления проектами позволяют руководителю разработки программного обеспечения формировать основные задачи, определять их приоритеты, следить за выполнением работ, распределять время и другие ресурсы, оценивать риски и многое другое. Данные системы уже давно хорошо себя зарекомендовали у многих крупных и не очень компаний. Одной из таких систем, о которой далее пойдет речь, является Trello, разработанная компанией FogCreekSoftware.

А.И.Балашов и др. описали все основные процессы управления проектом, методологии и стандарты [1]. Д.Локк написал практическое руководство, которое позволяет сформировать полные представления о планировании и реализации проекта [2]. В книге автора Р. Арчибальд представлены все аспекты управления проектами: организационные и практические концепции и методы, основные элементы планирования и управления проектами, а также многие темы, касающиеся межличностных отношений и поведения [3]. А.А.Лагунова и др. провели исследование симулятора управления проектами thatpmgame.com, который позволяет в виде игры приобрести основные навыки управления проектами [4]. Изучением управления проектами в системе Trello занимались Я.Г.Малиевский и Р.И.Баженов [5]. Р.И. Баженов описал методику преподавания дисциплины «Управление проектами информационных систем» в своей статье [6]. Исследования в области управления проектами представила С.А.Олейникова [7]. Модель оптимизации проектов, основанную на нахождении критического пути показали И.Г.Генералов, С.А.Суслов [8]. И.А.Птухин и др. исследовали формирование ответственности участников строительство за нарушение календарных сроков выполнения работ по методу PERT [9]. Н.Е.Новакова и др. [10] выделили концепции управления проектами в САПР. Г.Н.Чусавитина и др. использовали информационные технологии в управлении проектами [11]. С.Д.Бороненко и др. [12] описали применение различных методологий в управлении проектами. G. Ellis в своей работе рассказывает об основах управления проектами и рассуждает о том, почему данная дисциплина в последнее время набирает все большую популярность [13]. R.Sherman рассказал о методологиях управления проектами и об их преимуществах [14].

Trelloпредставляет из себя веб-приложение, соответственно для начала пользования необходимо перейти на сайт trello.comи зарегистрироваться. На главной странице отображается текущий список проектов (доски) (см. рис. 1).

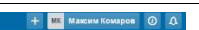

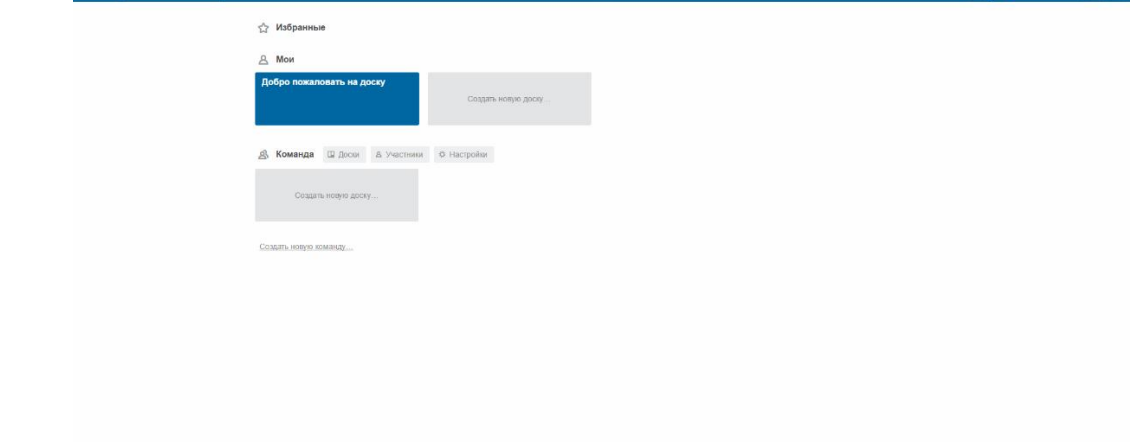

Рисунок 1. Главная страница

Проекты здесь называются досками, которые представляют из себя рабочее пространство со списками. Списков может быть сколько угодно много и содержат они в себе карточки, в которых хранятся текст, изображения и другие вложения. Такая система организации управления проектом известна под названием «Канбан» и уже давно успешно используется компанией Toyota.

Для того, чтобы создать новый проект, необходимо щелкнуть по полю «Создать новую доску…», после чего откроется окошко, в котором необходимо указать название и настройки приватности (см. рис. 2).

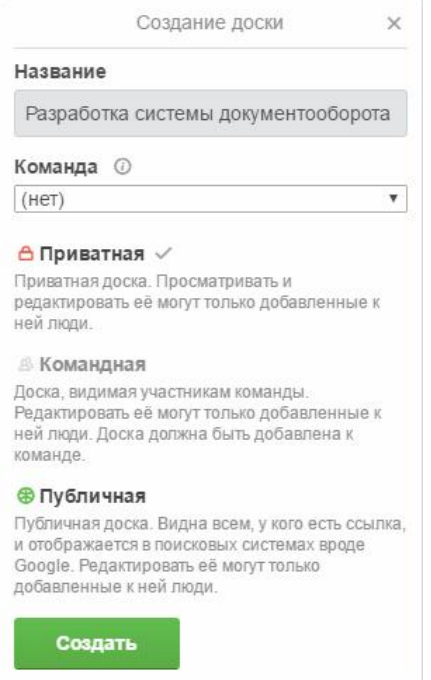

Рисунок 2. Создание новой доски

После нажатия кнопки «Создать» появится новая страница, на которой располагается большое поле для создания листов, а справа настройки отображения данной доски (см. рис. 3).

| $\mathsf{p}$<br><b>III</b> <i><u>Rockiel</u></i>    | $\Box$ Trello | + ME Максим Комаров © Д                                                                                                    |
|-----------------------------------------------------|---------------|----------------------------------------------------------------------------------------------------|
| Разработка системы документооборота о ф. 10 престав |               | Меню<br><b>X</b>                                                                                                    |
| Добавить список<br>Сохранить X                      |               | $\mathbf{w}_i$                                                                                                    |
|                                                     |               | А Добавить участников                                                                                                    |
|                                                     |               | Сменить фон<br><b>У</b> Фильтр карточек<br>√ Улучшения<br><b>O</b> Стикеры<br>$-$ Eugé<br><b>Е Действия</b><br>мк Максим Комаров создал(а) эту доску<br>местолько своукд назад<br>Посмотреть все действия |
|                                                     |               |                                                                                                    |

Рисунок 3. Страница доски

Создадим три списка задав им имена: «Задачи», «В процессе», «Сделано» (см. рис. 4).

| Задачи            | В процессе        | Сделано           | $\sim$ |
|-------------------|-------------------|-------------------|--------|
| Добавить карточку | Добавить карточку | Добавить карточку |        |

Рисунок 4. Отображение списков

Далее необходимо начать заполнение этих списков записями. Для добавления необходимо нажать на поле «Добавить карточку…» и ввести нужный текст (см. рис. 5).

| Задачи                    | $-0.0$ | В процессе        | $\cdots$ | Сделано           | 288 |
|---------------------------|--------|-------------------|----------|-------------------|-----|
| Анализ предметной области |        | Добавить карточку |          | Добавить карточку |     |
| $\times$<br>Добавить      |        |                   |          |                   |     |

Рисунок 5. Создание новой карточки

После создания карточки появляется возможность ее расширенного редактирования. Для этого необходимо щелкнуть по карточке и откроется новое окно редактирования (см. рис. 6).

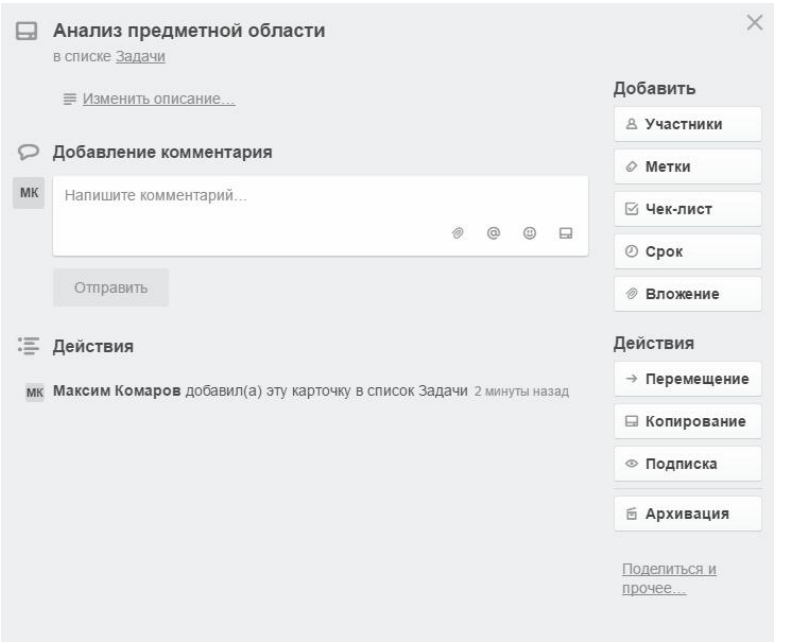

Рисунок 6. Редактирование карточки

Здесь есть возможность изменить описание, добавить комментарий, добавить участника, поставить метку, создать чек-лист, определить сроки. Метки помогают легче организовывать и идентифицировать созданные карточки благодаря выбору названия и цвета. Чтобы добавить участника, который будет ответственен за выполнение поставленной задачи, необходимо, чтобы он был зарегистрирован в системе, после чего его можно будет найти и добавить. Чек-листы помогают следить за прогрессом выполняемой задачи: по мере выполнения определенных подзадач шкала будет заполняться и показывать в процентном соотношении выполнение всей задачи.

После редактирования карточки она будет выглядеть следующим образом (см. рис. 7, 8).

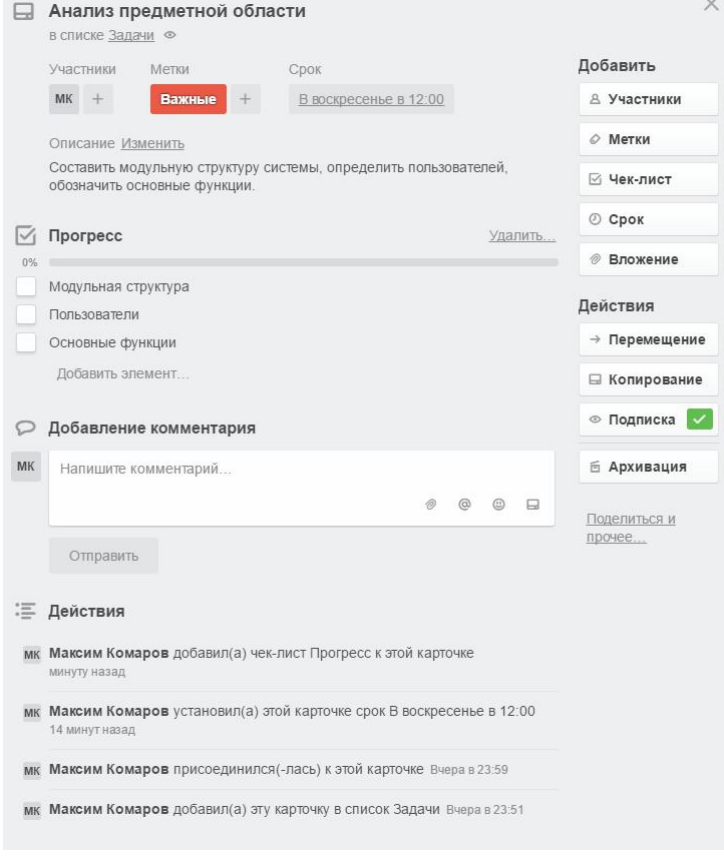

Рисунок 7. Карточка в окне редактирования

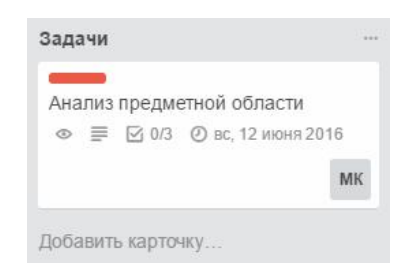

Рисунок 8. Карточка на главной странице

После выполнения какой-либо задачи или перевода в другой статус ее можно перетащить в другой список просто зажав кнопку мыши. Также Trello предоставляет возможность заранее создать команду участников, которая будет заниматься определенным проектом. Для этого нужно перейти на главную страницу и нажать кнопку «Создать новую команду…» или же вверху рядом со своим именем нажать на кнопку с изображением плюса и выбрать «Создать персональную команду…». После ввода имени на странице команды можно будет добавить участников (см. рис. 9).

## Постулат. 2016. №6 ISSN 2414-4487

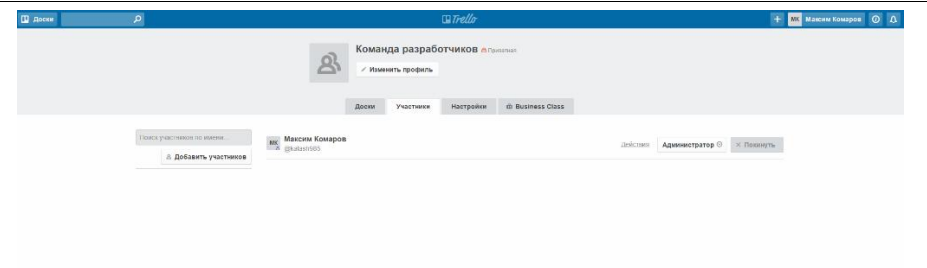

Рисунок 9. Страница для добавления участников в команду

Теперь при создании доски можно будет указать в качестве команды ту, которую создали. Это удобно, когда есть уже сформировавшаяся команда и можно быстро распределить участников по своим ролям. При этом каждый участник сможет редактировать доску.

На примере разработки системы документооборота вышла следующая система управления проектом (см. рис. 10).

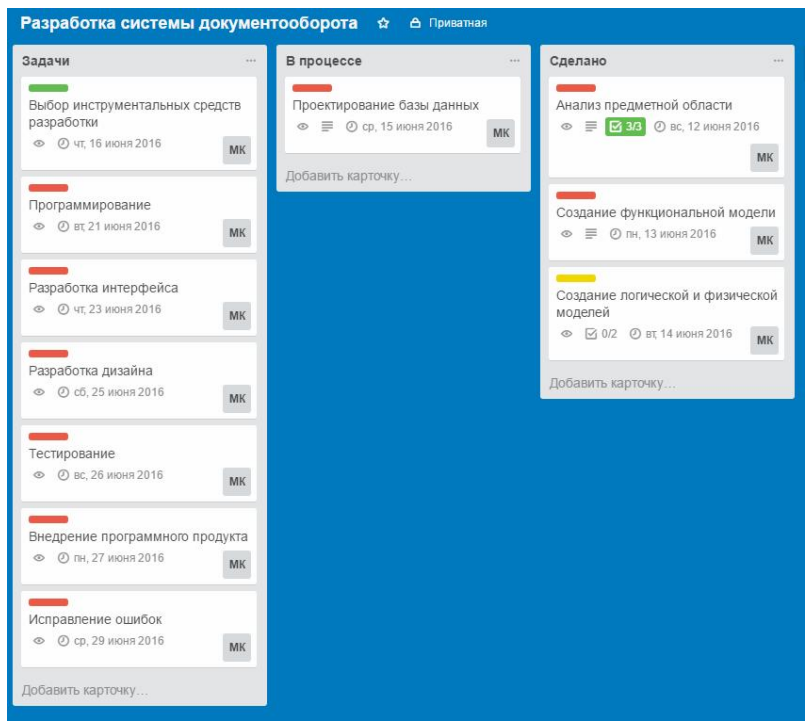

Рисунок 10. Пример организации проекта

Таким образом, в результате исследования была изучена система управления проектами Trello. Данная система легка в использовании, позволяет удобно организовывать небольшие проекты вместе со своей командой. Другие участники могут, находясь на расстоянии, принимать участие в управлении проектом. Тот факт, что эта система работает онлайн, и является главным преимуществом. Но тем не менее Trello не слишком подойдет для крупных организаций, так как излишняя простота этой системы не позволяет строить диаграмму Ганта, нет возможности просмотра хронологии выполнения задач, а также обязательным условием для добавления участника в команду является его регистрация в системе. Зато небольшим командам, только начинающим реализовывать свои проекты, или людям, просто имеющим желание правильно организовать свое время, данная система отлично подойдет.

## Библиографический список

- 1. Управление проектами / Балашов А.И., Рогова Е.М., Тихонова М.В., Ткаченко Е.А., Под ред. Роговой Е.М. М.: Юрайт, 2013. 383 с.
- 2. Локк Д. Основы управления проектами. М.: HIPPO, 2004. 253 с.
- 3. Арчибальд Р. Управление высокотехнологичными программами и проектами. М.: ДМК, 2010. 464 с.
- 4. Лагунова А.А., Пронина О.Ю., Баженов Р.И. Исследование работы симулятора по управлению проектами thatpmgame.com // Постулат. 2016. № 1 (1). С. 13.
- 5. Малиевский Я.Г., Баженов Р.И. Управление проектами в среде Trello // Постулат. 2015. № 1 (1). С. 3.
- 6. Баженов Р.И. О методике преподавания дисциплины «Управление проектами информационных систем» // Современные научные исследования и инновации. 2014. №3 (35).
- 7. Олейникова С.А. Модификация метода PERT решения задач сетевого планирования и управления // Системы управления и информационные технологии. 2008. №4 (34). С. 42-45.
- 8. Генералов И.Г., Суслов С.А. Модель оптимизации проектов, основанная на нахождении критического пути // Вестник НГИЭИ. 2014. № 5 (36). С. 36-41.
- 9. Птухин И.А., Морозова Т.Ф., Ракова Т.М. Формирование ответственности участников строительство за нарушение календарных сроков выполнения работ по методу PERT // Строительство уникальных зданий и сооружений. 2014. №3(18). С. 57-71.
- 10.Новакова Н.Е., Горячев А.В., Горячев А.А. Концепция управления проектами в САПР // Программные системы и вычислительные методы. 2013. № 3. С. 257-263.
- 11.Чусавитина Г.Н., Макашова В.Н. Использование информационных технологий в управлении проектами: учеб. пособие - Магнитогорск, 2011. 216 c.
- 12.Бороненко С.Д., Ильяшенко О.Ю., Широкова С.В. Инструментальные средства поддержки принятия решений для предприятий малого бизнеса // Актуальные проблемы экономики и управления. 2015. № 1 (5). С. 87-92
- 13.Ellis G. Chapter 1 An Introduction to Project Management for Product Development // Project Management in Product Development. 2016.
- 14.Sherman R. Chapter 18 Project Management // Business Intelligence Guidebook. 2015.